# **With WeatherLink® for Windows™**

# **INTRODUCTION**

To use your current WeatherLink weather station on your new PC, it will be necessary to transfer data files to the new PC. The process may seem complicated, but is straight forward when you break the process down into its basic components. This document will attempt to outline the process and the various components that may be needed. Instructions are also provided to help you setup the connection to your weather station on your new PC.

## **GENERAL INSTRUCTIONS**

If you installed WeatherLink on your old PC using the default setup, and you want the same installation on your new PC, weather data can be transferred easily and simply:

#### **Move The Weather Data Files:**

- Copy the entire WeatherLink folder (with the name "WeatherLink") from the *C:* drive on the old PC
- Paste it to the *C*: drive on the new PC. (You can paste the folder elsewhere if you prefer a different setup with your new PC.)

## **Install WeatherLink:**

- Place your WeatherLink software disc into the new PC's CD drive to install the icons on the *Start Menu* and desktop.
- *For USB versions, be sure to have USB drivers checked when installing.* This is an absolute requirement to use the USB connection.

## **Connect Your Weather Station:**

• Follow the "Getting Started Guide" instructions to tell you how to connect a Serial or USB connection to your weather station and verify the connection is working.

If you understand how to do what was just described, then there is no need to read further. If you need more guidance, continue reading.

## **DETAILED INSTRUCTIONS**

#### **Move the Weather Data Files**

If both PCs are connected through a network with a file server or shared folders, it is possible to copy the WeatherLink folder to the network temporarily and then to the new PC. If the local drive (commonly the *C:* drive) on both PCs is a shared drive on the network this will not be necessary. Otherwise, an external USB drive or a writable-disc is probably the best solution. For older PCs without a network connection, a writable disc drive, or USB ports (before Windows 98SE), the best solution may be to e-mail your files to yourself and open them on the new PC. If the total number of files is too large to e-mail, you can get a program that shrinks the files to a manageable size. The most common program of this type is WinZip. A free trial version can be downloaded from the Internet: http://www.winzip.com/downwz.htm . If none of these solutions are viable, then you may need to consult someone who can provide a more advanced solution.

## *Using the Windows File System to Move Files*

If you are inexperienced in using the Windows operating system, the following general guidelines should assist you in copying the necessary files.

- On your old PC, insert a blank disc into your writable disc drive or plug an external USB memory drive into one of your USB ports. Note that for writable discs, a program may launch that allows you to use a "Browse" function to select which folders or files to copy. In these cases, you may skip the following steps describing what to do on the old PC.
- Click the *Start Menu* and select *My Computer* (you may also be able to select *My Computer* from an icon on your desktop)
- Next, select the drive that you installed WeatherLink on. For default installations, this will be the *C:* drive.

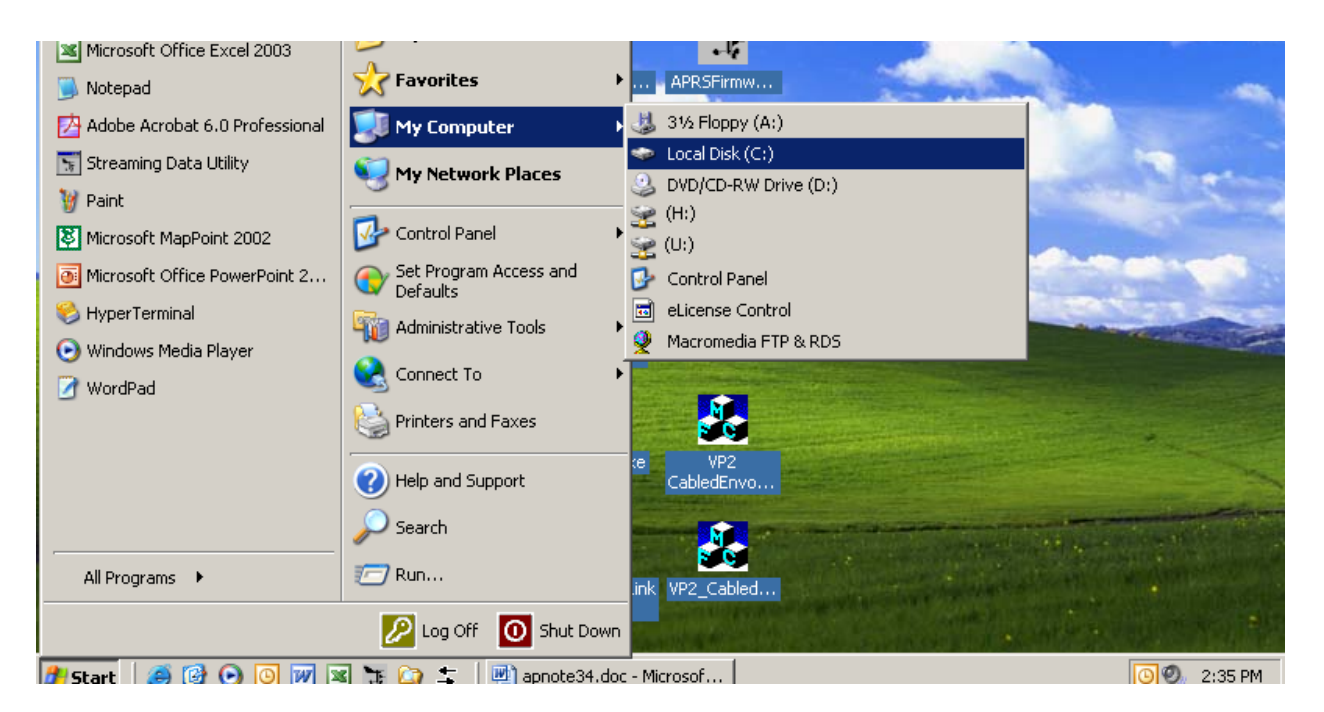

• The following or a similar window should appear. Click on the WeatherLink folder to select it.

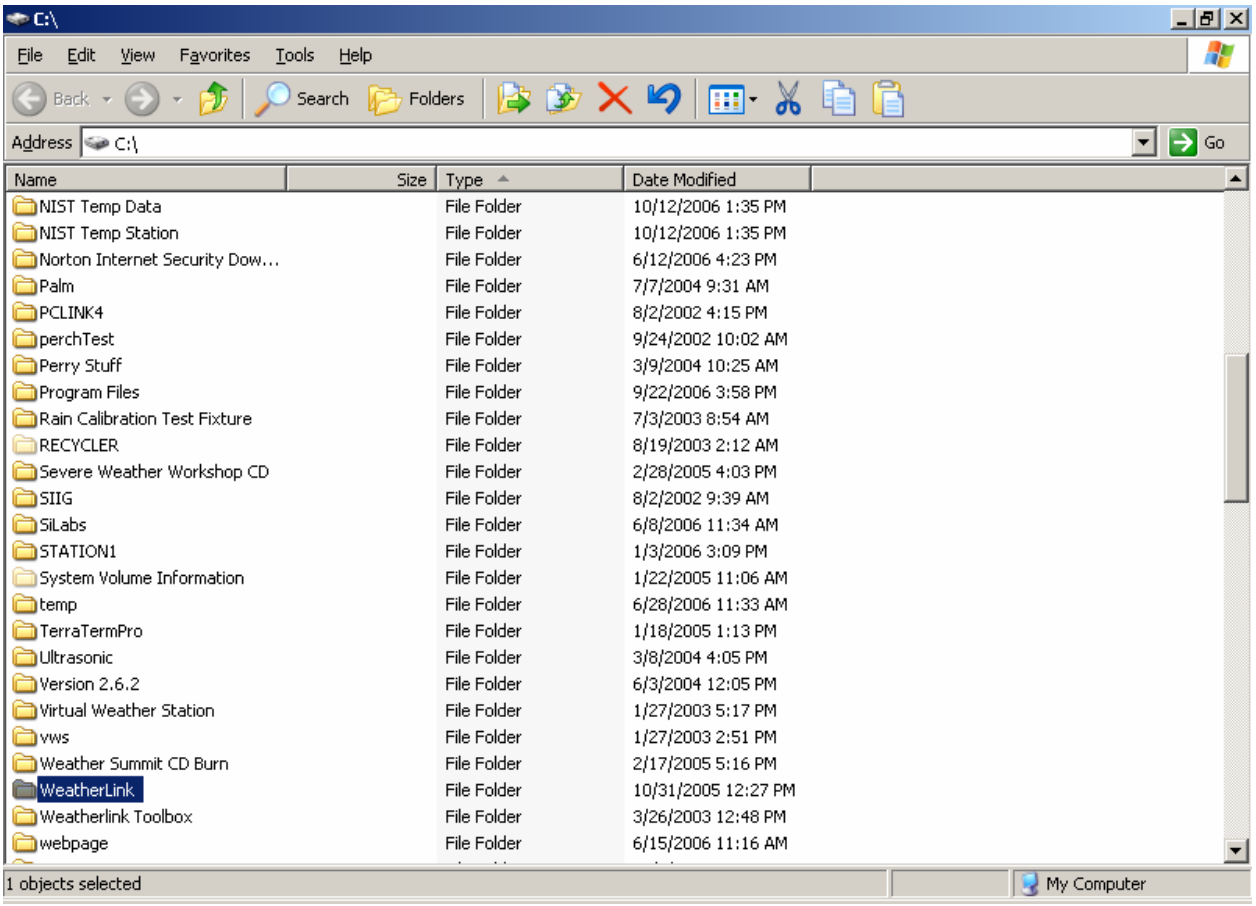

• Select *Edit* >> Copy from the menu. Right-clicking on the folder will also allow you to select the copy function. Alternatively, you can left-click your mouse on the folder and hold it down while you drag this folder to your USB drive, the drive containing your writable disc, or the network location to which you want to temporarily copy the folder.

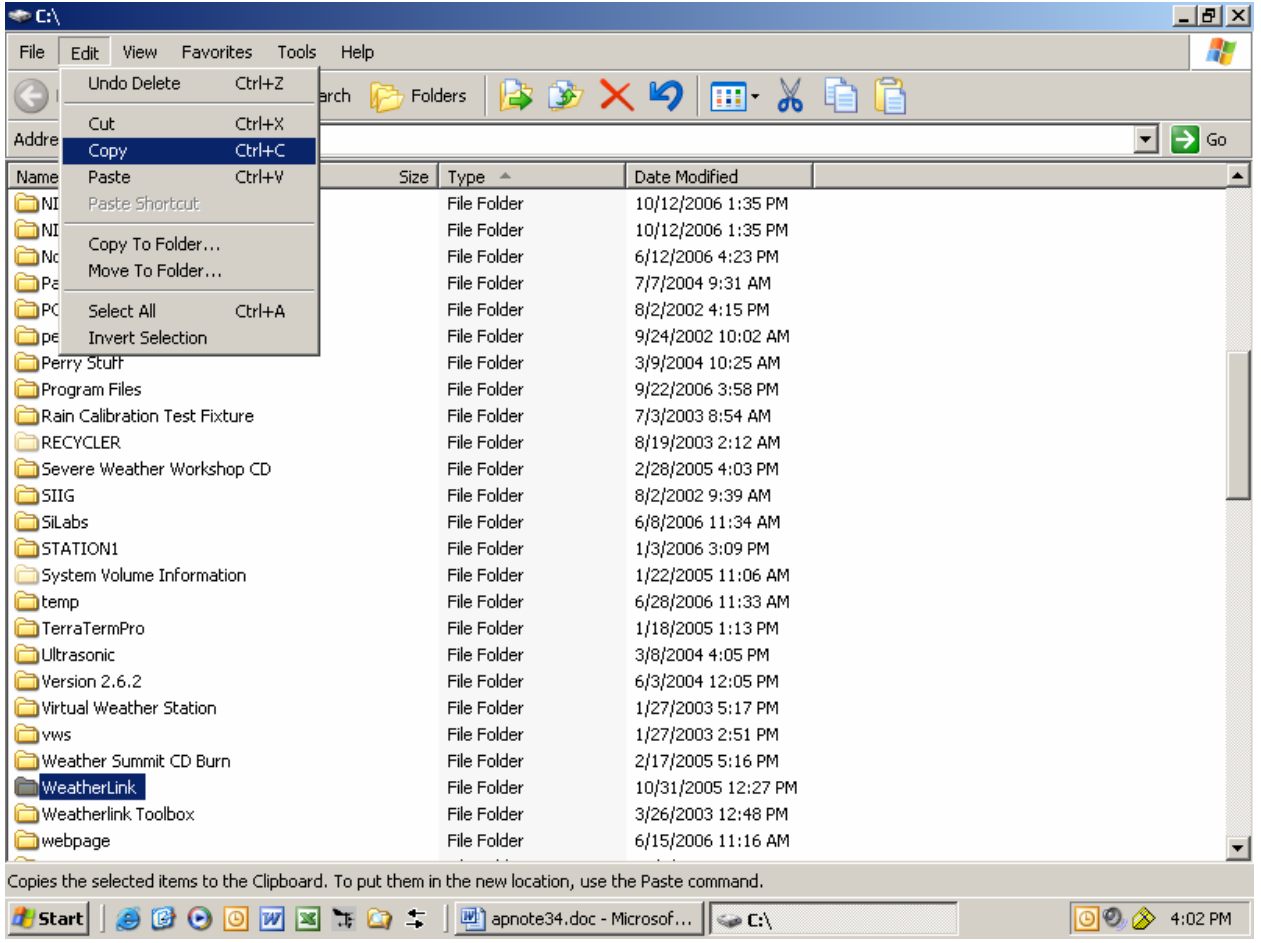

- Select your destination by opening another window (via the *Start Menu >> My Computer* as before) showing the contents of your writable disc, USB drive, or network location
- Once this window is open, select *Edit >> Paste*.

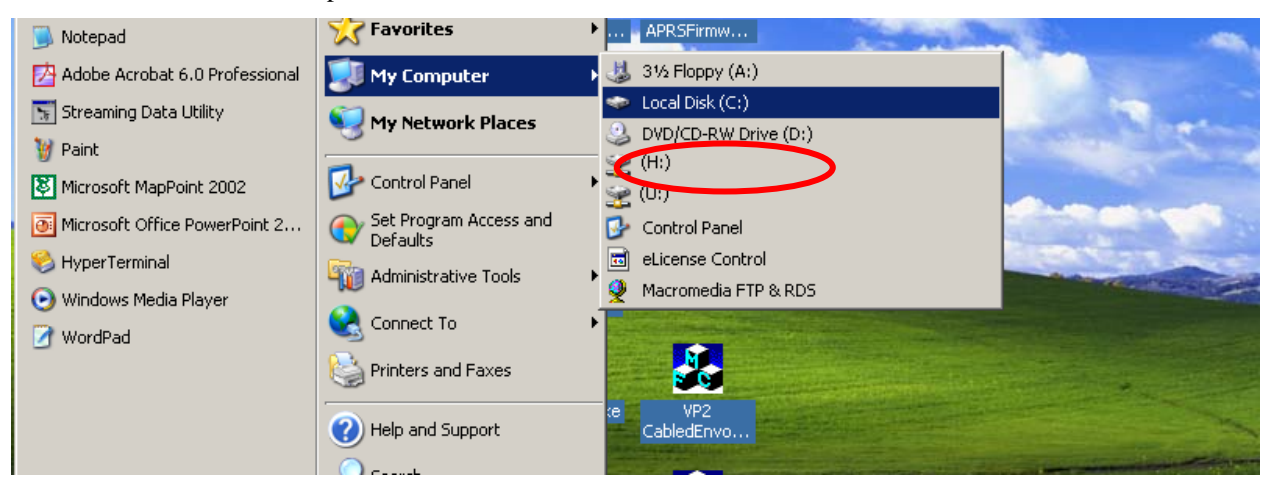

• Now that the files are copied to a disc or USB drive, take it out of your old PC.

- Insert the written disc to a disc drive or the USB drive into a USB port on the new PC, or for network transfers, open the network drive window. In most cases, a window listing the contents of your disc or USB drive should automatically appear.
- Repeat a similar process as described for copying the WeatherLink folder from the old PC: select *Edit >> Copy* from the disc, USB drive, or network window and then *Edit >> Paste* in the *C:* drive window of your new PC. Right-clicking on the WeatherLink folder will also allow you to select these functions.

## *Using E-Mail to Move Your Files*

If you have a PC that lacks working USB ports (Windows versions earlier than 98 SE), a writable disc, a network connection, or the new PC lacks a floppy drive, then e-mailing your files may be your next best solution.

- Open an email in your email program. Enter your own email address in the *To:* field.
- In the body of the email, attach the WeatherLink folder from your *C:* drive and click *Send*.
- On your new PC, you may need to configure your e-mail settings before you can read that new e-mail. When configured properly, you can open the e-mail you sent yourself with the WeatherLink folder in it.
- Right-click on that WeatherLink folder as an attachment and select *Save As*. A window that allows you to navigate to your *C:* drive will appear. Select the *C:* drive and click *Save* to save your WeatherLink folder on your new PC's *C:* drive.

## **INSTALL WEATHERLINK**

If you are connected to a network or the PC was set up for you by someone else, make sure you have Administrator privileges on your new PC. If not, you may not be allowed to install WeatherLink or it may only install in such a way that it is only available when you are logged onto the PC via a password. Place your WeatherLink disc in your new PC's CD drive. This will install the shortcuts on your *Start Menu* and desktop. *For USB versions, be sure to have USB drivers checked* when installing as shown below. This is an absolute requirement to use the USB connection. This task is critical to using the USB version of WeatherLink and connecting your weather station to the new PC.

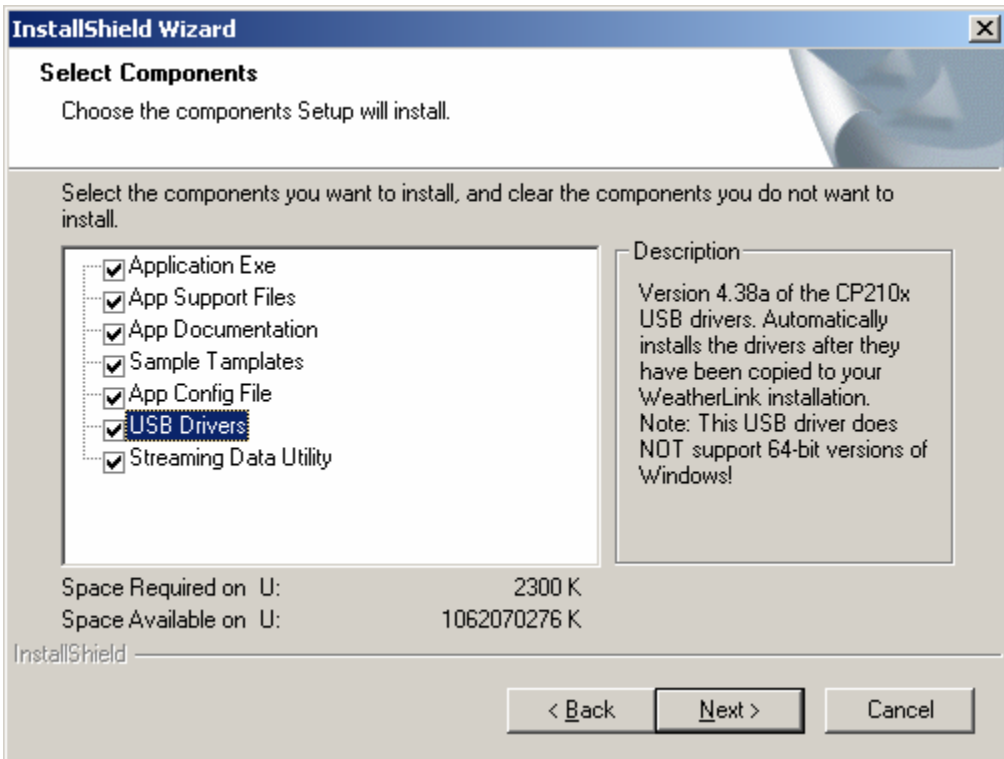

If you have lost your WeatherLink disc, you may download an upgrade version from our website provided that you already have version 5.X: http://www.davisnet.com/support/weather/software.asp#vantagePro . Also, if you ever need to reinstall WeatherLink from scratch or you have a floppy disc version and lack a floppy drive on your PC, this is an option.

If you have version 4.X or earlier, you can purchase an upgrade version for a reduced price: http://www.davisnet.com/weather/products/software.asp .

## **CONNECT YOUR WEATHER STATION**

If you have the Serial version of WeatherLink, and your new PC has a free serial port, then your task is complete. If your new PC lacks serial ports (which is the case with most new PCs), then you can purchase the **USB to Serial**  Adapter, Part # 8434: http://www.davisnet.com/drive/products/drive\_product.asp?pnum=08434 . This device connects to the PC's USB port at one end and the WeatherLink PC Serial adapter at the other.